## Camera-Raw-Bilder in InDesign nutzen

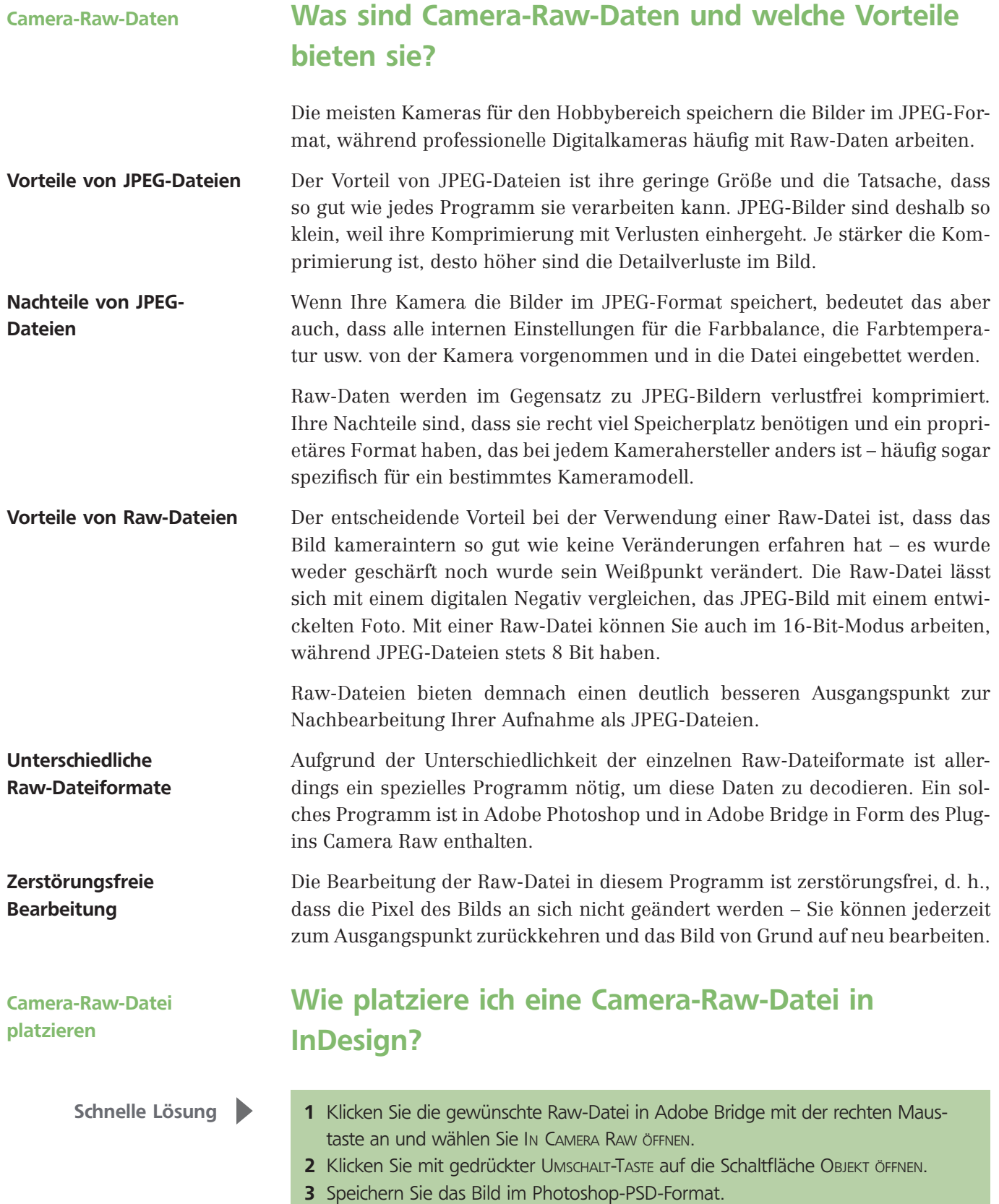

4 Platzieren Sie das PSD-Bild mit STRG/BEFEHL + D im InDesign-Dokument.